# ○ 写真 を送る (その1)

### 写真 を 家庭用ビデオプレイヤー で見えるよう DVD にして送る。

デジタルカメラで撮ったお気に入りの写真をスライドショーにして、DVDディスクに 書き込む方法をマスターすると、その過程で生ずる数々の疑問点を理解し、問題点を解決 することにより、一気にパソコンに関する技術レベルが向上します。

#### DVDスライドショーの作成手順

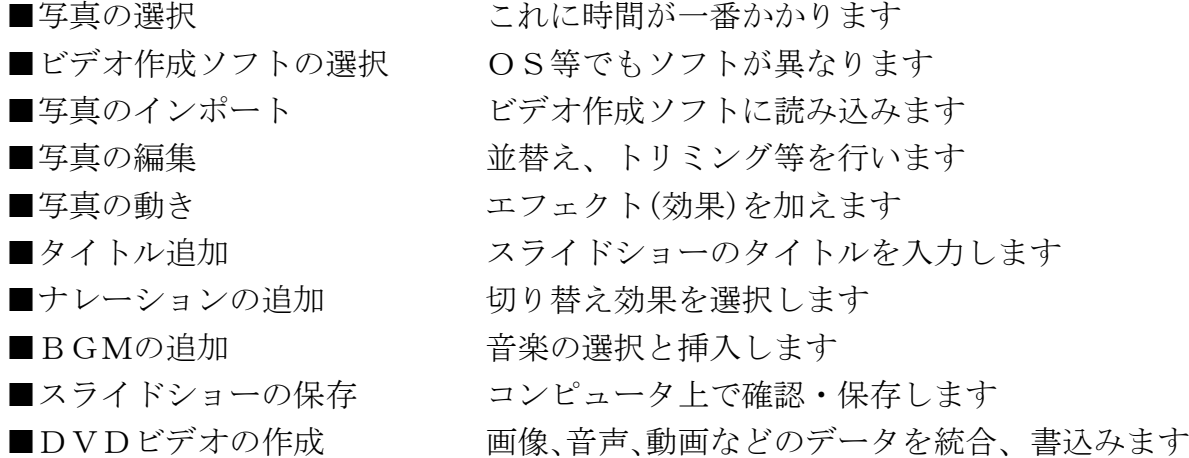

DVDスライドショー作成キットとマニュアルがあればDVDが作成できます。

- ・デジカメで撮った写真(枚数は見る時間を考えて)
- ・スライドショーを作成するソフト(無料ソフト)
- ・BGM用音楽
- ・DVDに書き込むソフト(無料ソフト)
- · DVD-R (DVD-RとDVD-RWの違い)

DVDに書込めるパソコンさえあれば無料ソフトで作成できる方法を研究します。

#### 1. 写真をパソコンで扱う

### ① 数枚の写真をメールで送る

- ・画像をそのままで送る
- ・画像のサイズを小さくして送る メール添付、又はメール本文(HTM形式)に貼付ける ・画素数(ピクセル)・解像度(dpi)を考慮して送る
- パソコンでみるか、印刷してみるか考慮する必要あり
- ② プリントアウトして送る
	- ・プリントショップでプリントアウトする
	- ・ネットプリントでプリントアウトする
	- ・コンビニでプリントアウトする セブンイレブンとローソンの違い 画像データの移動、取扱いについて考慮する必要あり

#### ③ 多量の写真をネットで送る

- ・アルバムサービスを利用して送る Yahoo!フォトアルバム、Picasaなど
- ・「宅ふぁいる便」を利用して送る 会員登録、100mb以下など
- ・FTP(ファイル転送)を利用して送る 時間制限、サーバー設定など
- ・YouTubu (動画サイト)を利用して送る スライドショー、動画、音楽など
- ・Skypeを利用して送る 画像フォルダは圧縮ファイル、動画、音楽送信も可能

## ■受取り側のパソコン技術にあわせて送信する必要あり ■多量の写真を送受信するには圧縮・解凍の技術が必須

 参考: biglobe『サーイ・イサラ』 5月号 写真から動画まで覚えておきたいファイルの送り方 「送る」メニューを活用する 20110219asahi http://sgtsports.web.fc2.com/sgtclubpasocom/altusyuku.htm

### 2. 写真をパソコンで管理する

- ① 保管メディア
	- ・CD・DVDで保管する
	- ・USBメモリーで保管する
	- ・SDカードで保管する
	- ・HDDで保管する

### ② 画像データ

- ・プロパティで画像データを確認更する タグ、撮影日、カメラ情報など
- 
- ・ファイル名を変更する ファイル名リストの作成 •拡張子を変更する インコン 特性とファイル容量を理解
- ·撮影位置データなどを追加する GPS機能が流行

#### ③ データ変更

・画像サイズ 画素数=ピクセル(Pixel)を変更する

少なくすれば画面が小さく、画素数、ファイル容量が低下

 ・解像度 画素数=ピクセル(Pixel)/inch を変更する 低くすれば微妙な色の変化を失い、画素数、ファイル容量が低下

 ・画質モード モードによりファイル容量が変更される CCD性能が低く、画像に似た色が多いほどファイル容量が低下 ・圧縮率 低(高圧縮率)を選択すると画質が劣化する

# 印刷すると違いが、微妙な色違いがなくなりファイル容量が低下

### 参考:PC21 2月号 特集2 フリーソフトで OK! デジカメ写真整理&補正テク

http://sgtsports.web.fc2.com/privatef/pasocom\_siryo.htm